# **DevList**

программа для инвентаризации в ЛВС

#### ВОЗМОЖНОСТИ ПРОГРАММЫ DevList

- Создание базы оборудования, техники, комплектующих.
- Учёт перемещений периферии, оборудования, техники.
- Запись в Историю удалённого (списанного) оборудования.
- Отчётность по содержимому БД.
- Портативность программу не нужно устанавливать.
- База сохраняется в \*.csv.

## СТРУКТУРА ПАПОК

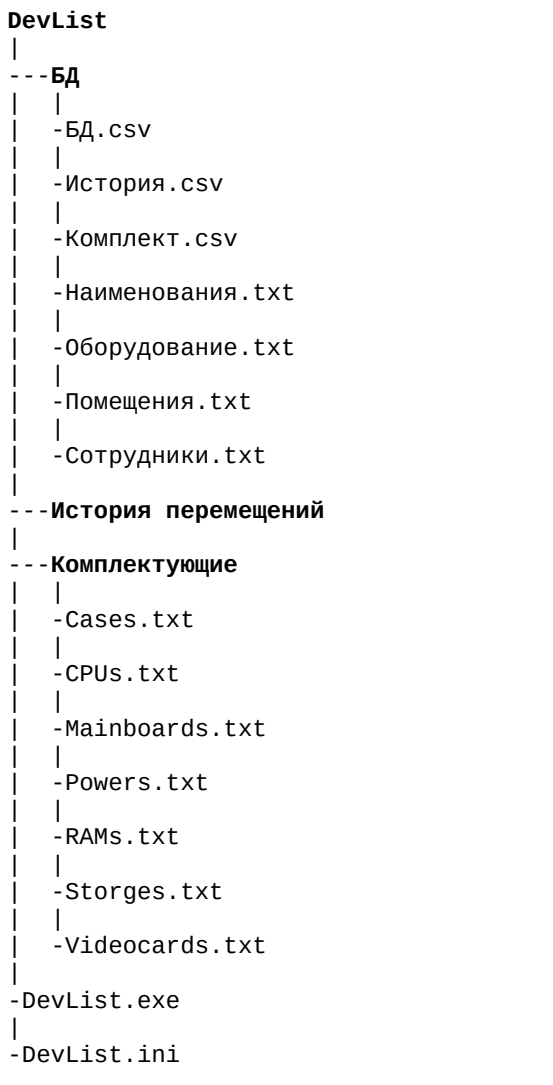

## ПЕРВЫЙ ЗАПУСК

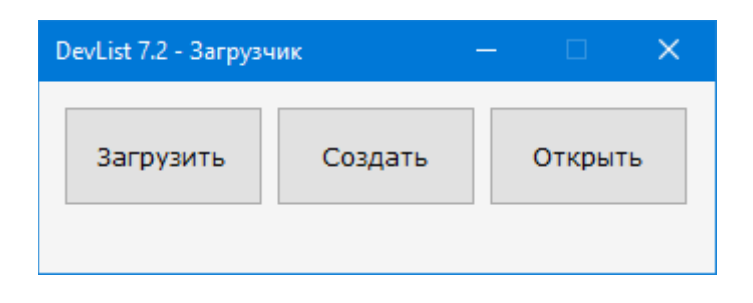

Загрузить — попытка загрузить имеющуюся базу. Либо, если базы нет, создаётся новая.

- Создать создание новой базы с предупреждением о затирании уже имеющейся.
- Открыть возможность открыть базу из другой папки.

# ГЛАВНОЕ ОКНО ПРОГРАММЫ

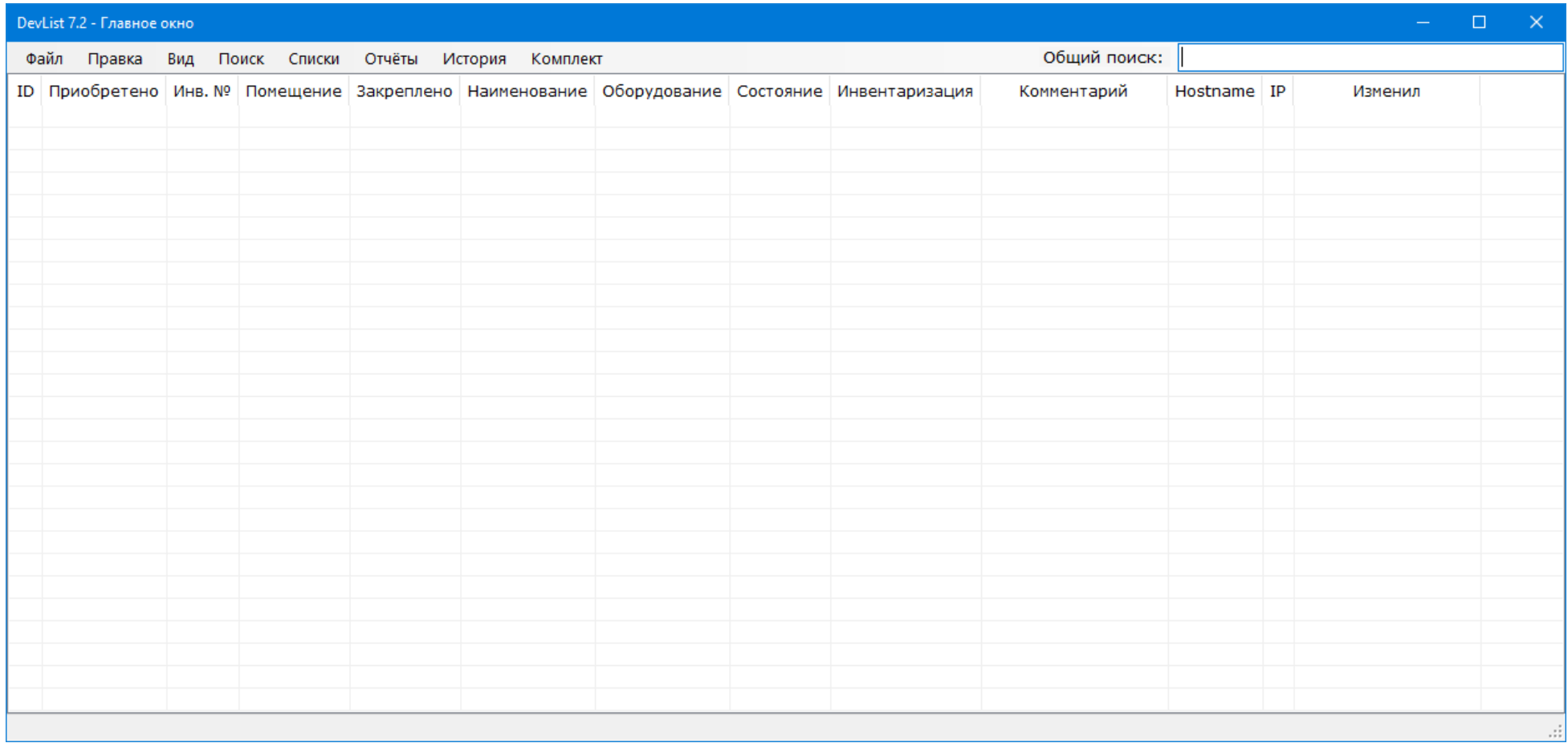

В Главном окне можно произвести Общий поиск по слову/словосочетанию.

# ГЛАВНОЕ МЕНЮ

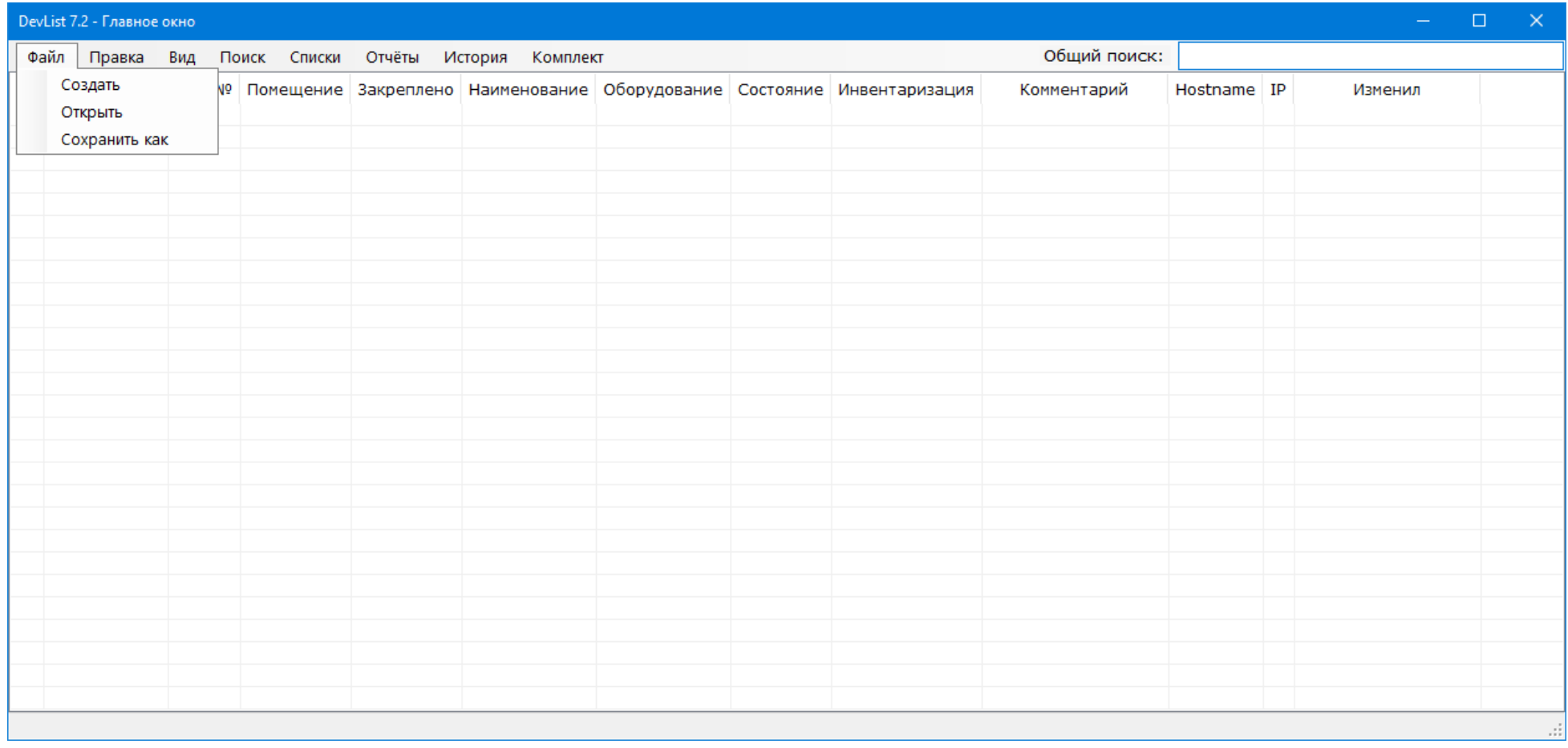

Файл - позволяет создать, открыть, сохранить базу.

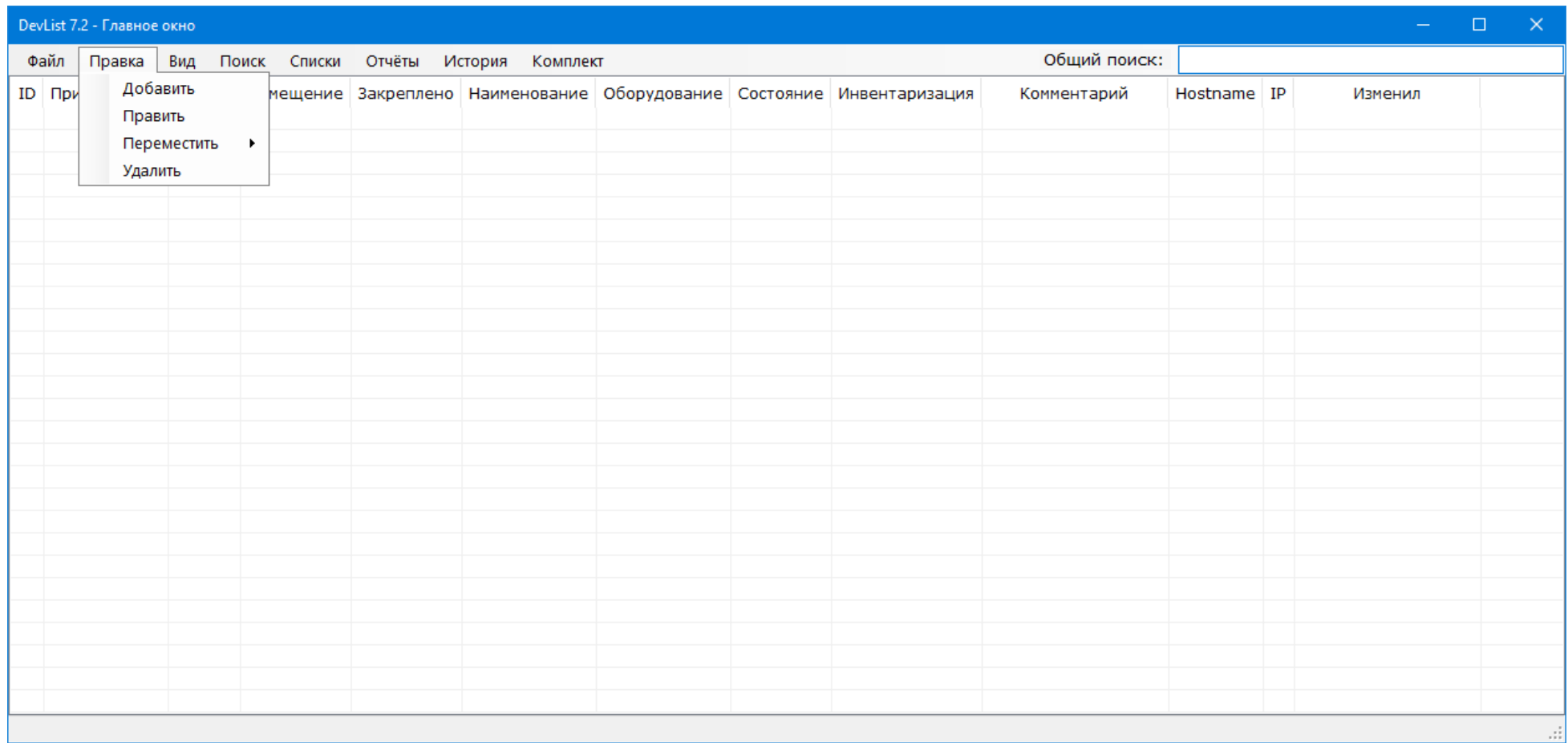

Правка — содержит пункты Добавить, Править, Переместить (Вверх, Вниз, В строку), Удалить строки базы.

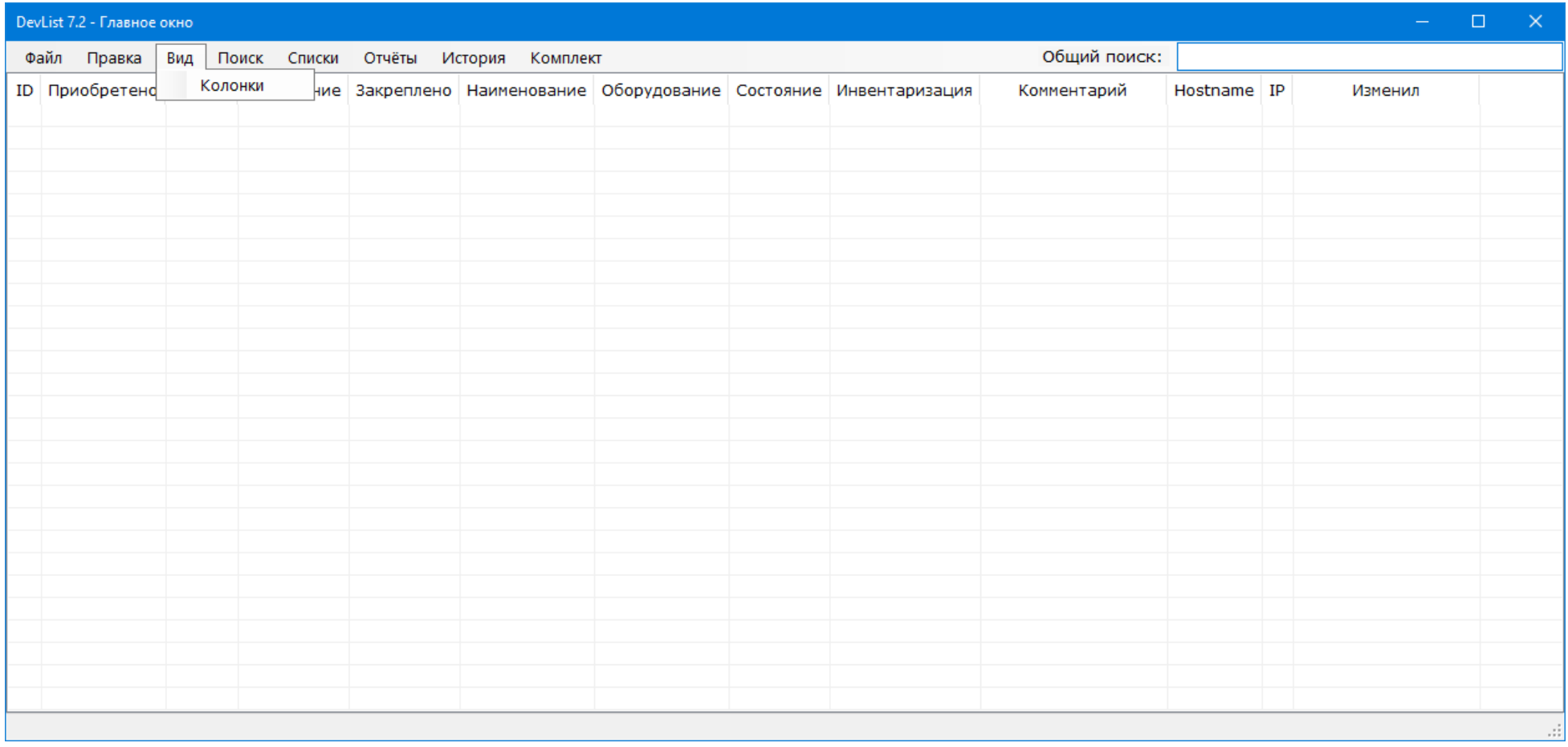

Вид — содержит кнопку Колонки, позволяющую указать количество отображающихся Колонок.

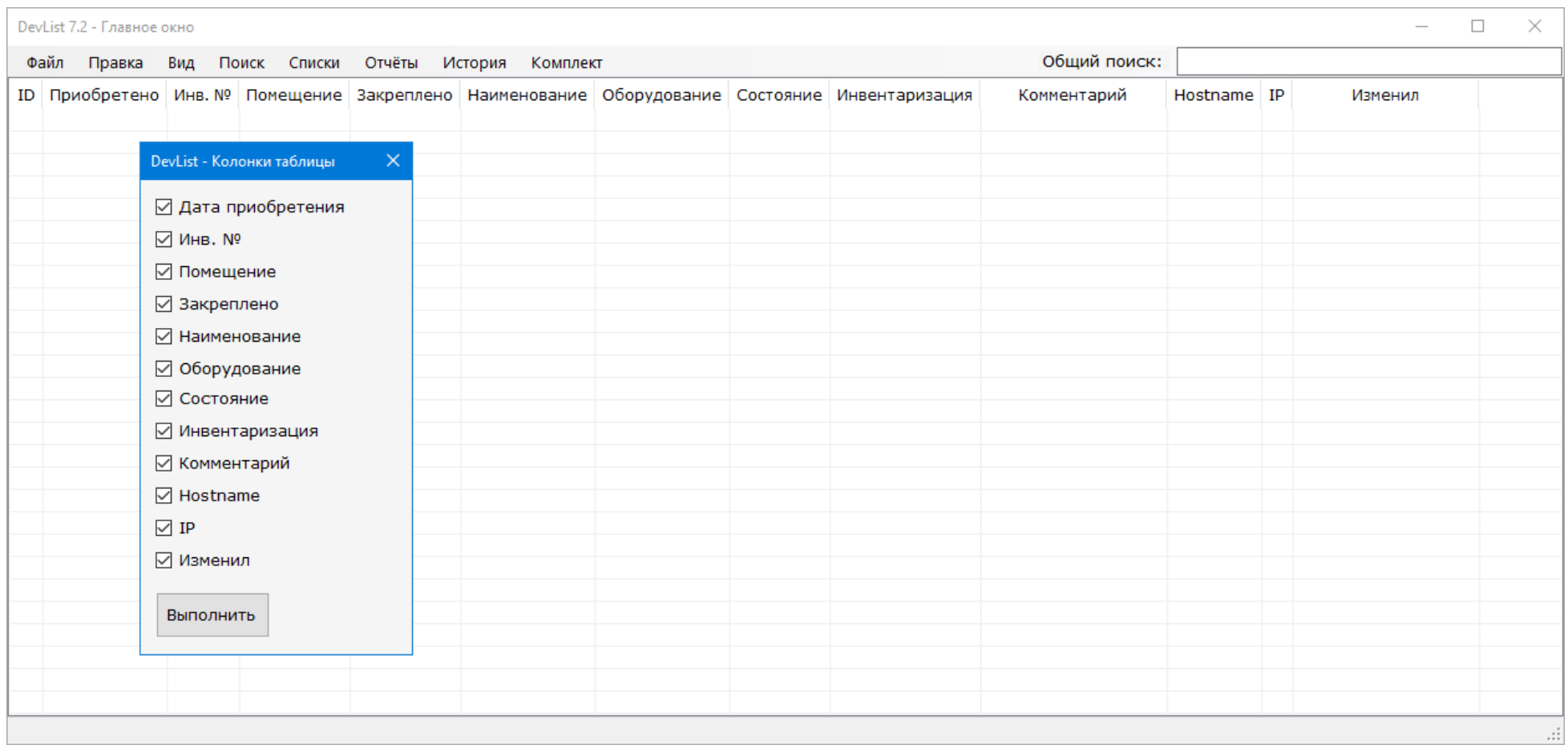

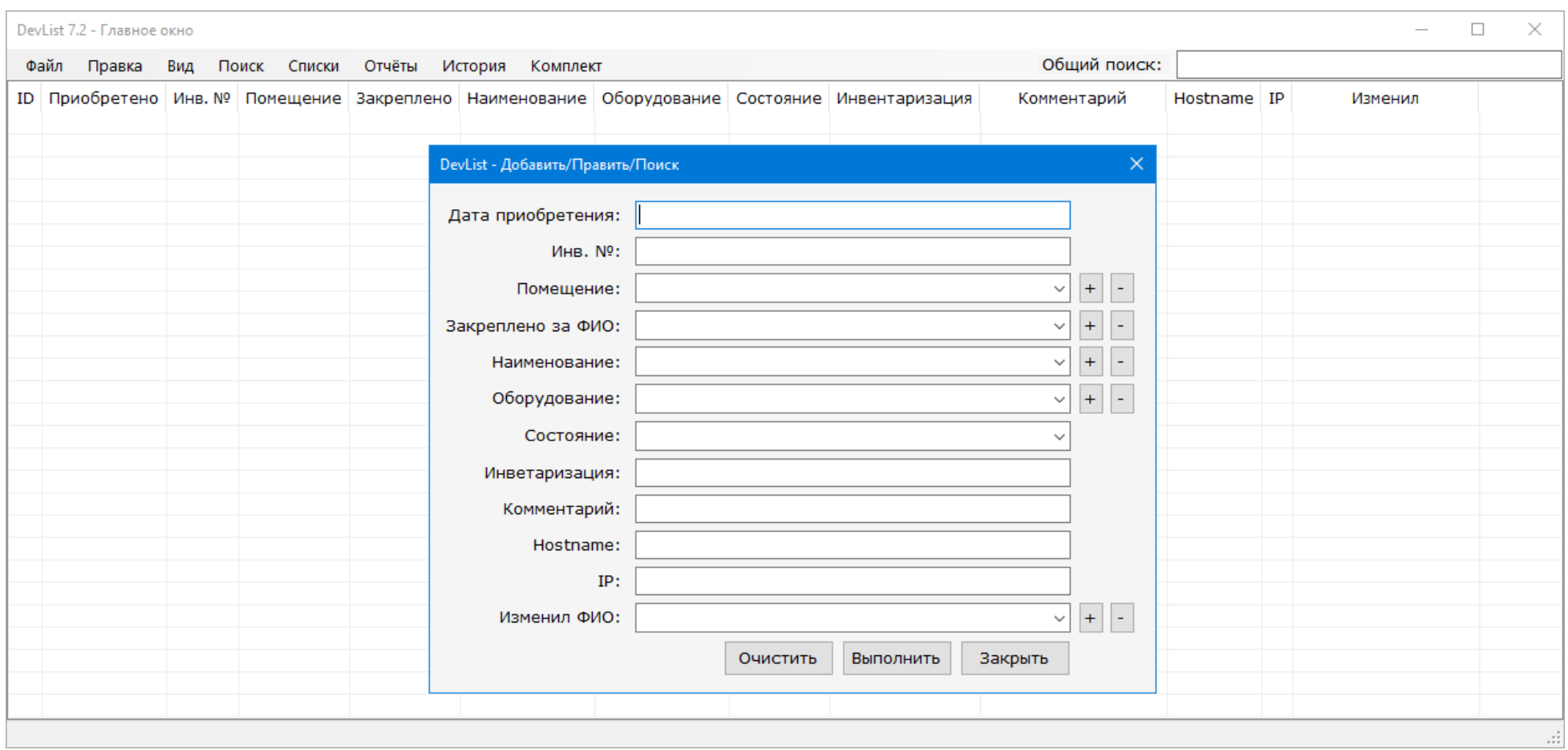

При нажатии кнопок Добавить, Править, Поиск выскочит окно с полями, соответствующими названиям колонок базы. Кнопка Выполнить запускает соответствующую операцию. Кнопки с «+» и «-» позволяют добавить или удалить информацию по соответствующему полю Списку.

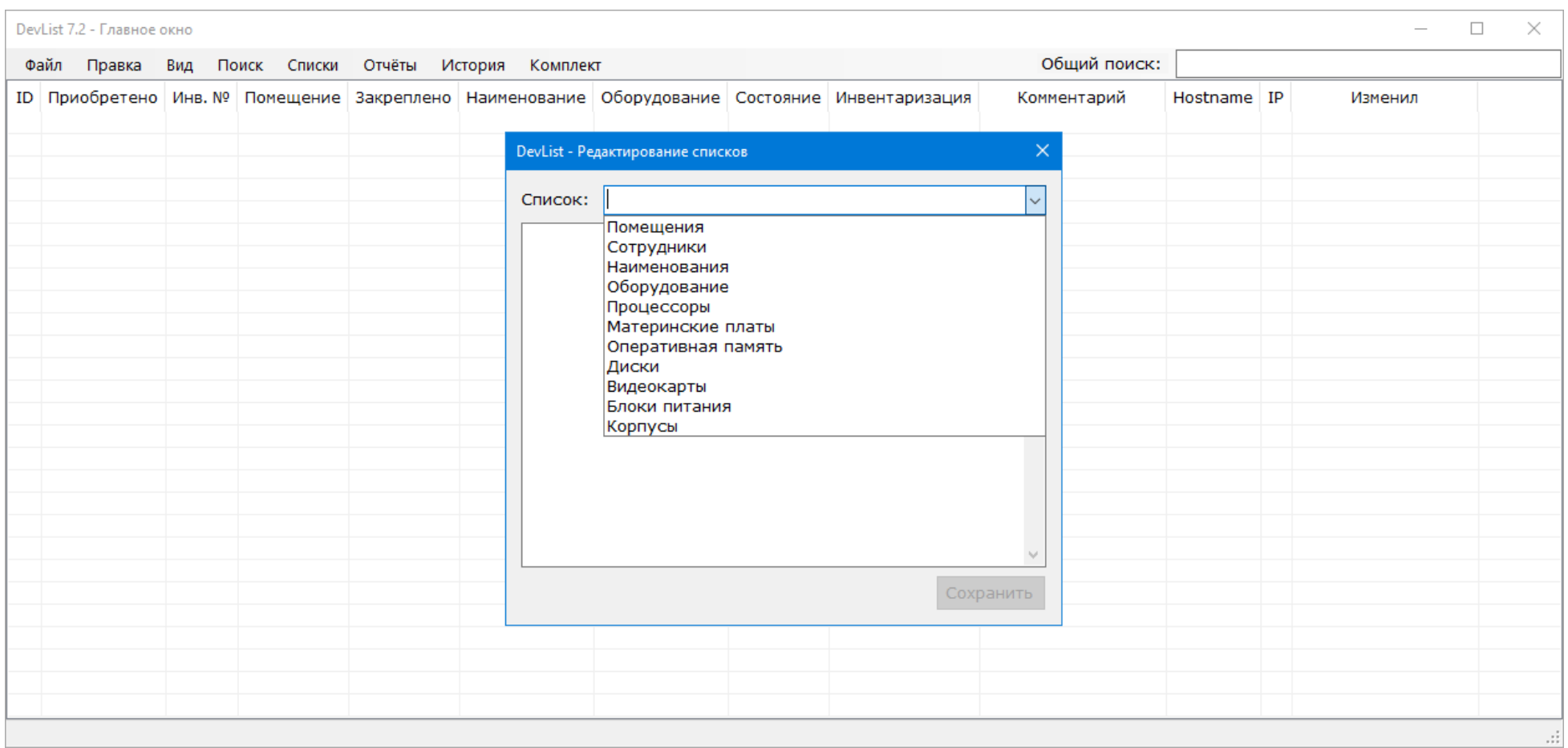

Списки — здесь представлены списки соответствующих их названию элементов. По сути это ссылки на \*.txt-файлы в папках программы. Редактируя и сохраняя списки можно облегчить работу с заполнением базы.

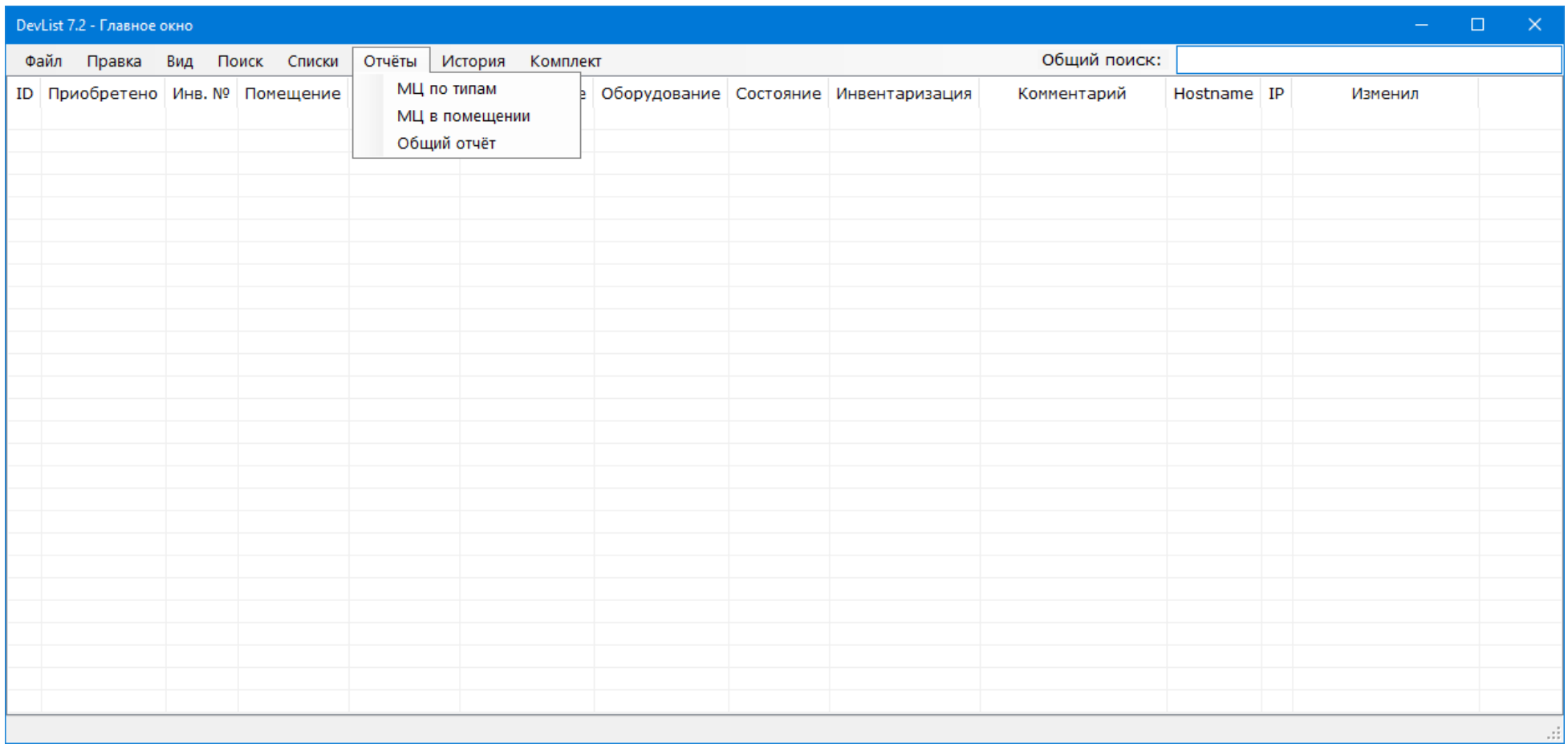

Программа позволяет выводить отчёты о количестве того или иного оборудования/техники, представленного в базе по типам, сортировкой по помещениям и выдаёт Общий отчёт.

Общий отчёт открывается в окне браузера, из которого этот отчёт можно потом и распечатать! Количество колонок в общем отчёте можно регулировать из меню Вид-Колонки!

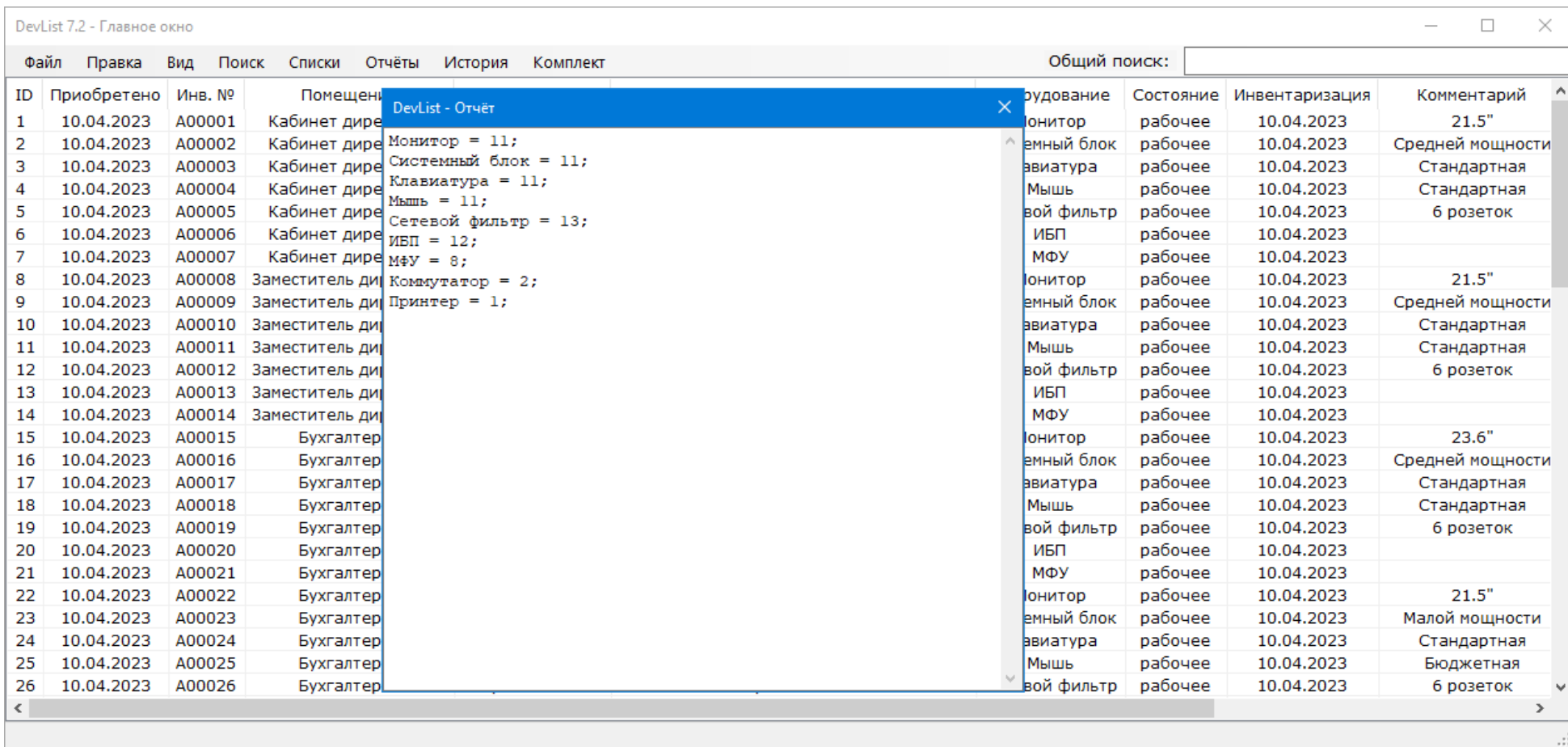

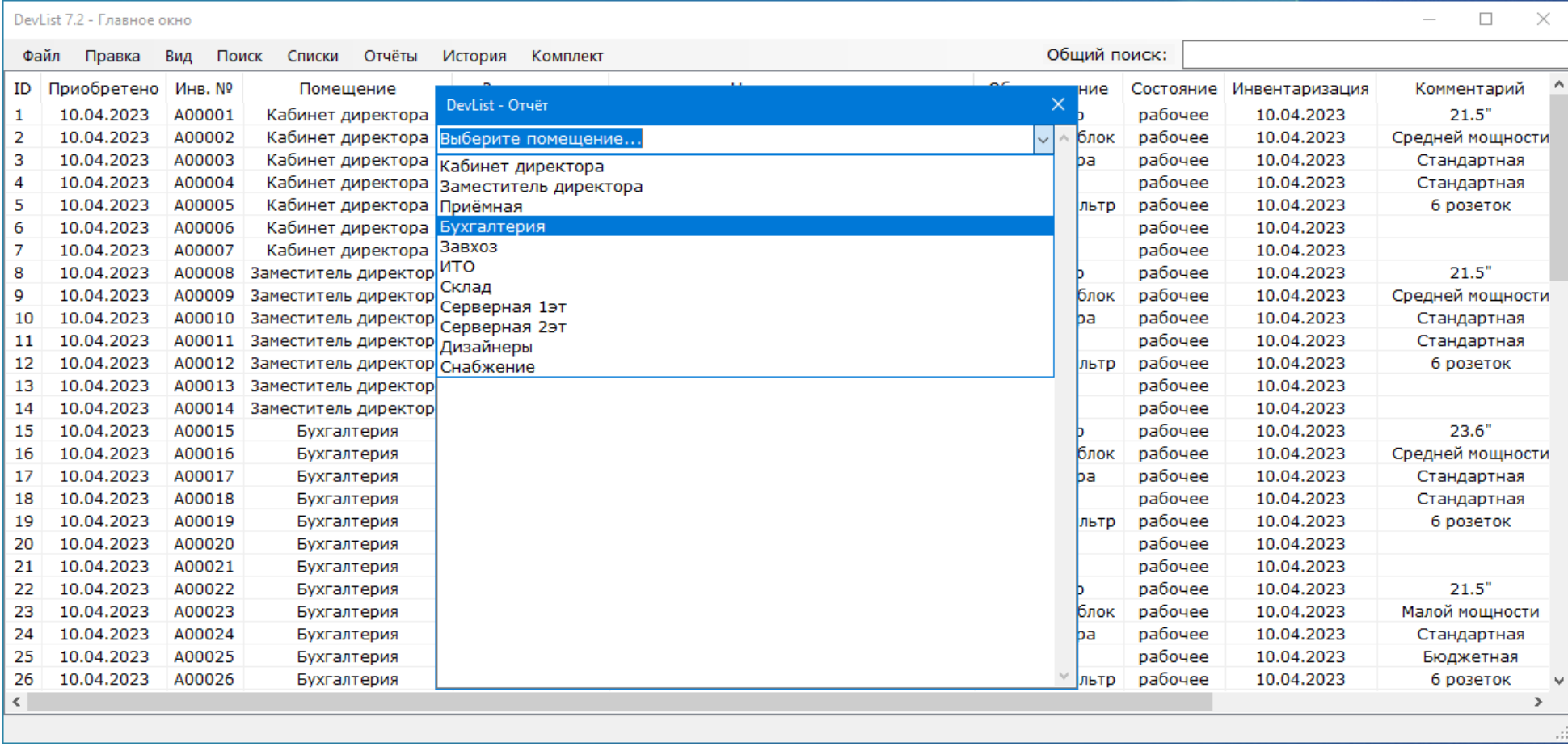

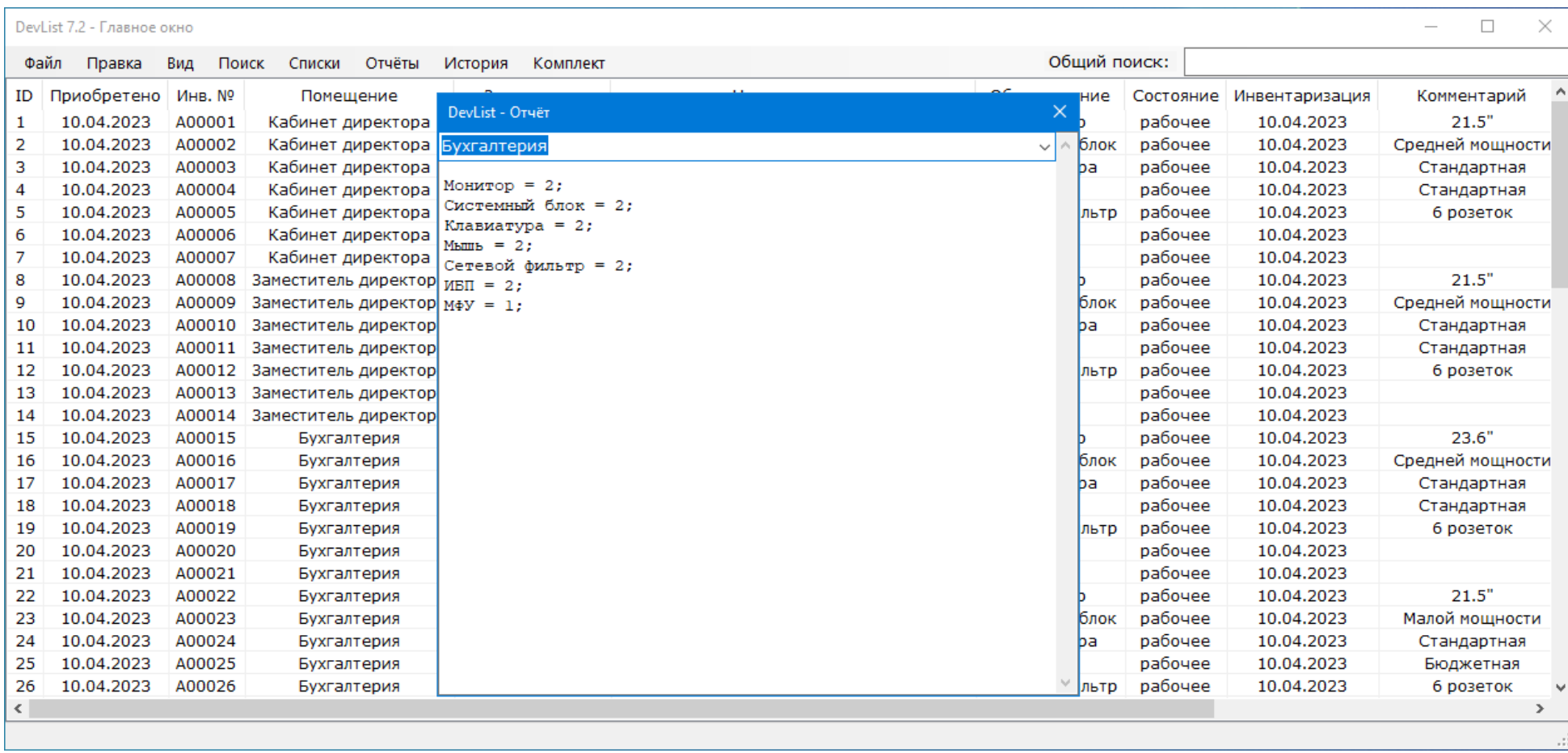

 $|$  /C:/Users/Владелец/Desktop/Тэсто $\times$  +

#### D file:///C:/Users/Владелец/Desktop/Тэстовая база/DevList/Print.htm

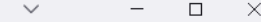

 $\wedge$ 

 $\begin{array}{ccccccccc}\n\mathbf{\hat{x}} & \leftarrow & \rightarrow & \mathbf{C} & \mathbf{\hat{z}} & \mathbf{\hat{z}} & \mathbf{W} & \mathbf{\hat{w}} & \mathbf{W}\n\end{array}$ 

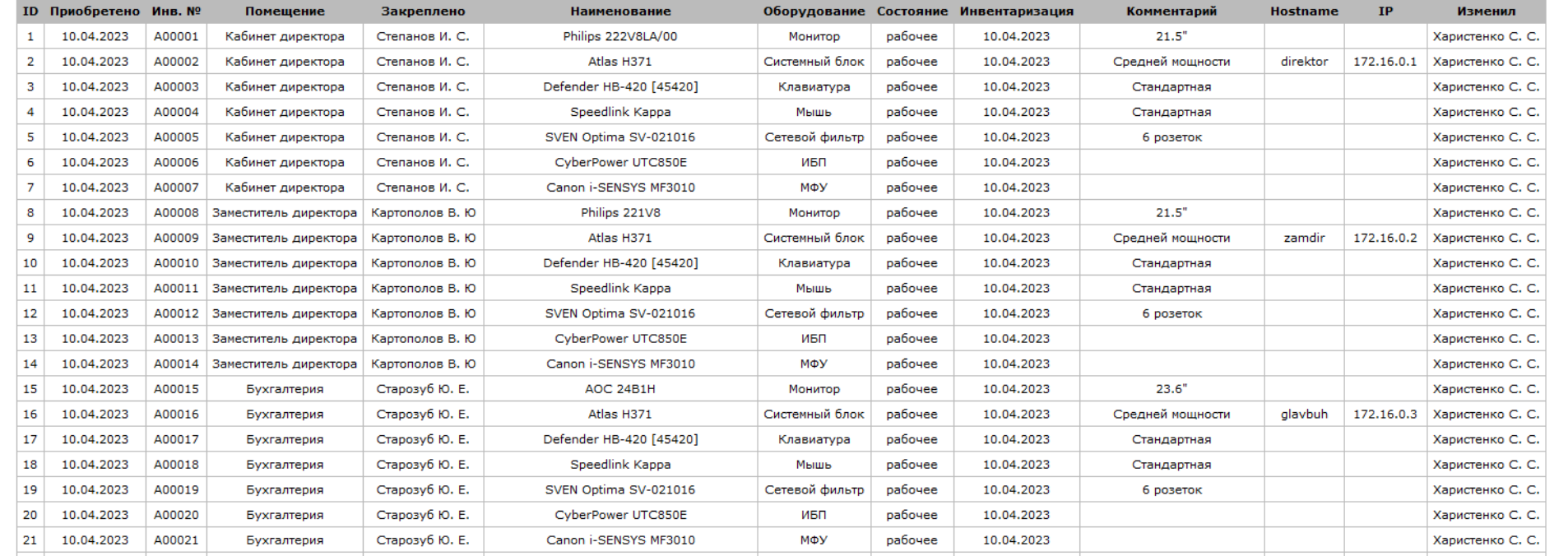

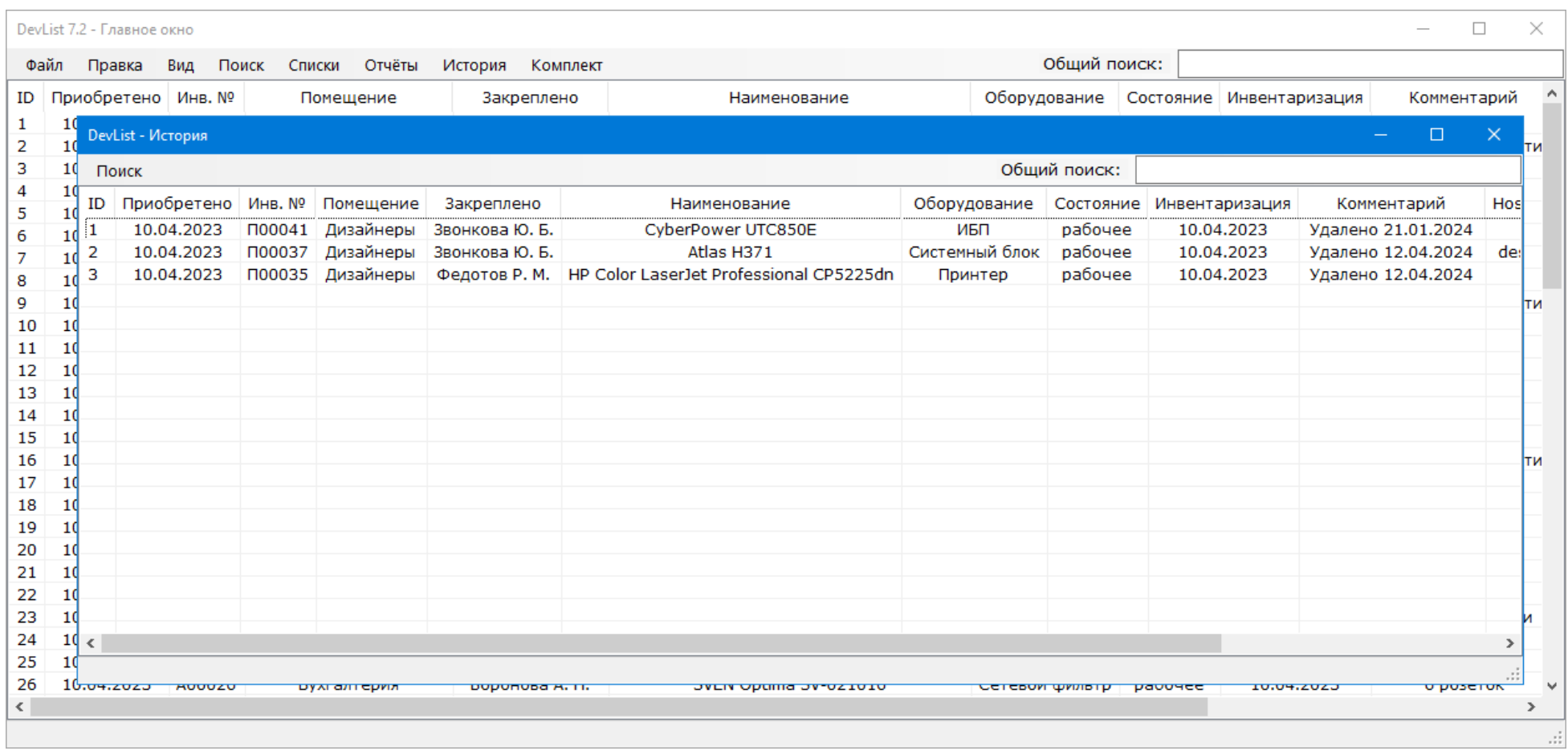

История — сюда попадают удалённые строки из базы. При этом в колонку Комментарий добавляется строчка Удалено с датой удаления.

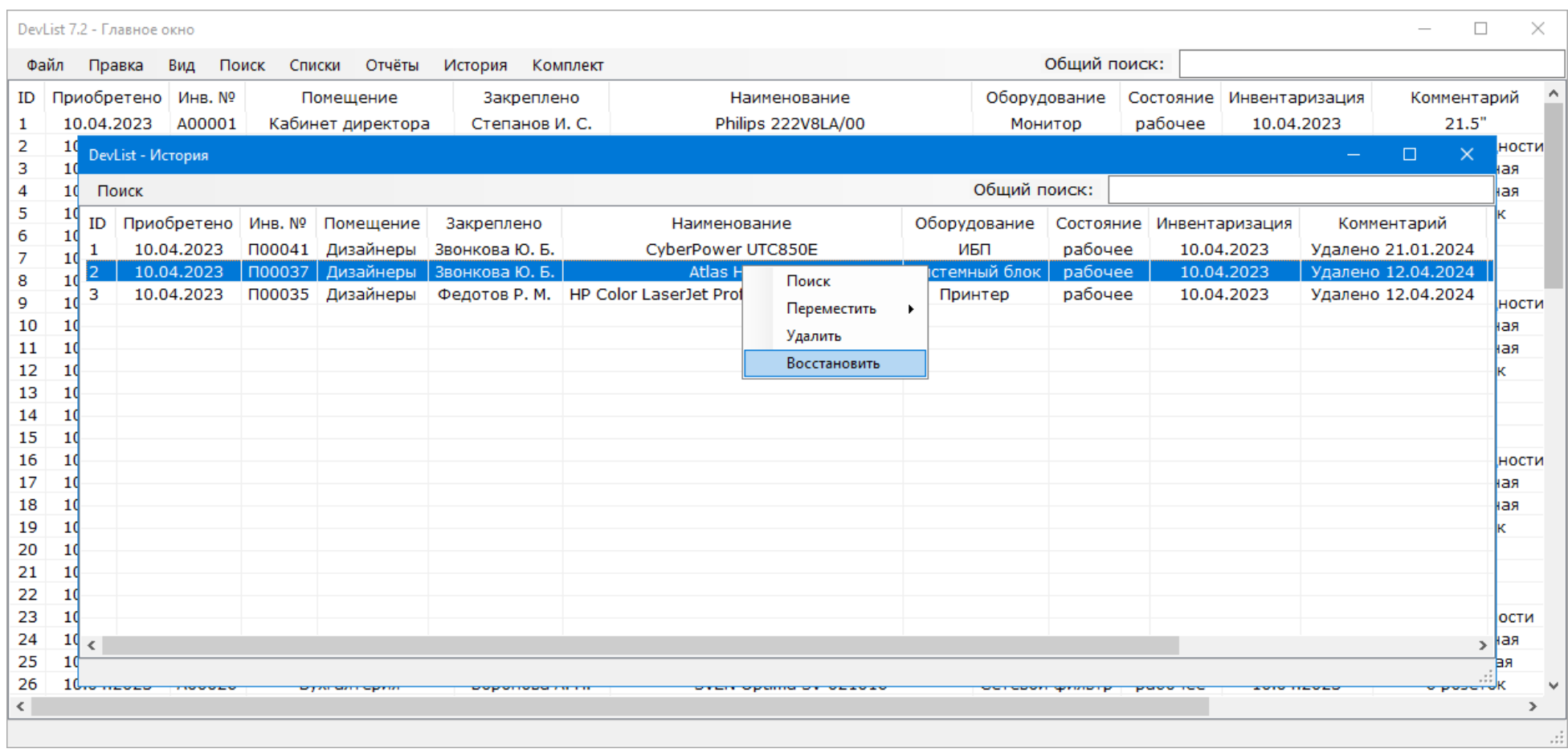

Удалённое можно вернуть обратно в базу, воспользовавшись кнопкой Восстановить. Или удалить из Истории полностью!

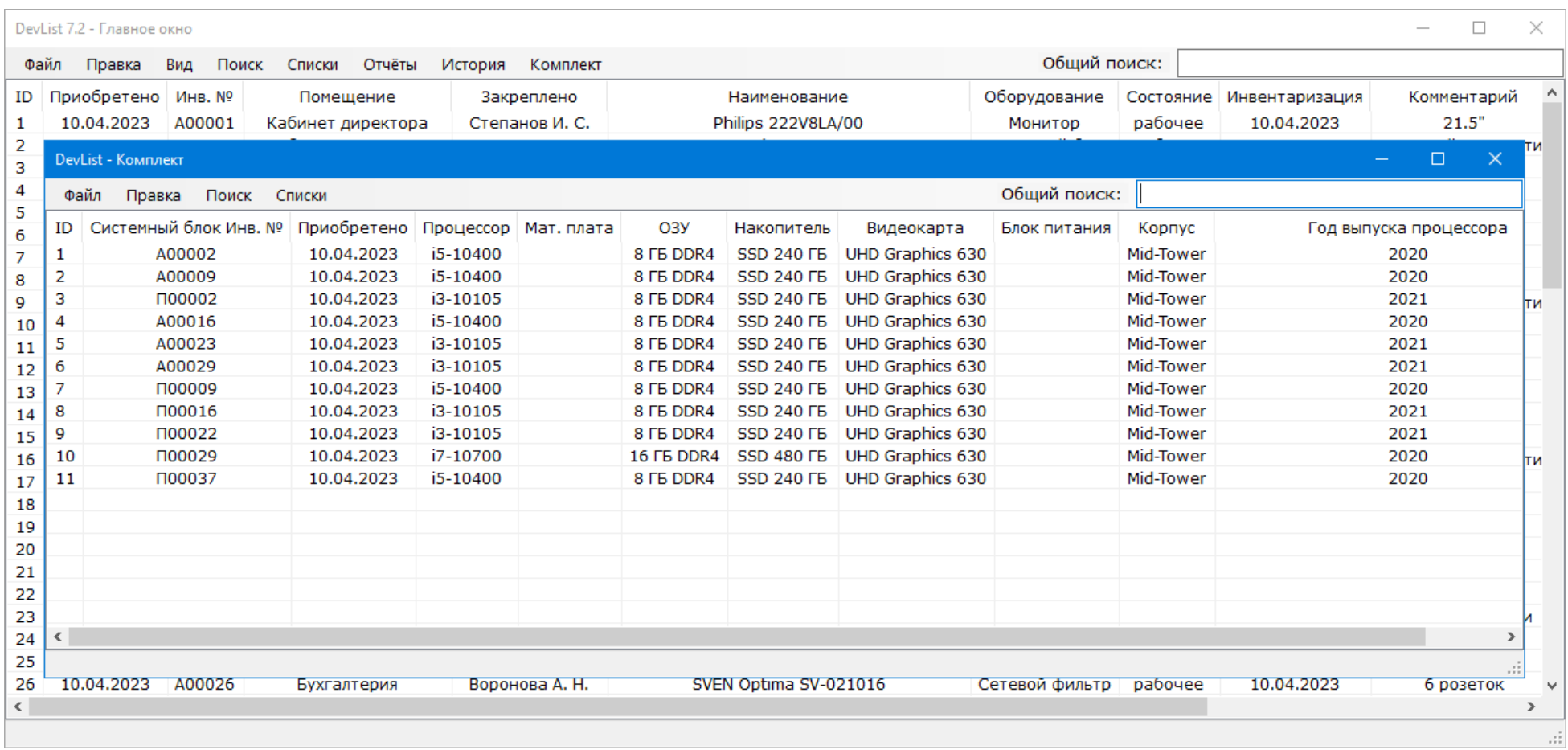

Комплект — придуман для того, чтобы описать содержимое в системных блоках/ноутбуках по соответствующим инвентарным номерам.

#### > Новая папка > DevList > История перемещений  $\wedge$ Tun Размер Имя Дата изменения E Бухгалтерия.txt 10.03.2024 10:40 Текстовый докум... **1 KB Дизайнеры.txt** 10.03.2024 10:40  $1 K<sub>B</sub>$ Текстовый докум... **■ ито.txt** Текстовый докум... 27.10.2023 9:20  $1<sub>K</sub>$

#### **Дизайнеры.txt - Блокнот**

Файл Правка Формат Вид Справка

Из помещения: ИТО переместили: 27.10.2023 9:21:06 CyberPower UTC850E с инв.№: П00041

Из помещения: Бухгалтерия переместили: 10.03.2024 10:39:31 SVEN Optima SV-021016 с инв.№: П00040

Из помещения: Бухгалтерия переместили: 10.03.2024 10:40:47 SVEN Optima SV-021016 с инв.№: П00040

При Правке строки, когда изменяется содержимое колонки Помещение, в папке История перемещений создаётся/дописывается файл с названием конечного помещения.

Вносится информация откуда, когда, в какое время, что и с каким Инв.№ было перемещено.